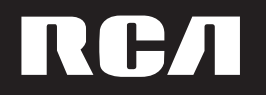

user manual

**Thomson Inc. P.O. Box 1976 Indianapolis, IN 46206-1976 © 2004 Thomson Inc. Trademark(s) ® Registered Marca(s) ® Registrada(s) Marque(s) ® Deposée(s) 55945690 (EN/F/E) www.rca.com Printed In China / Impreso en China RD1022RD1028 RD1072 RD1076IMPORTADOR Comercializadora Thomson de México, S.A. de C.V. Álvaro Obregón No. 151. Piso 13. Col. Roma. Delegación Cuauhtémoc C.P. 06700. México, D.F. Telefono: 52-55-11-020360RFC: CTM-980723-KS5** It is important to read this instruction book prior to using your new product for the first time. Es importante leer este manual antes de usar por vez primera su euipo.

Download from Www.Somanuals.com. All Manuals Search And Download.

# **FCC Information**

### **EN**

This device complies with Part 15 of the FCC Rules. Operation is subject to the following two conditions: (1) This device may not cause harmful interference, and (2) this device must accept any interference received, including interference that may cause undesired operation.

In accordance with FCC requirements, changes or modifications not expressly approved by Thomson Inc. could void the user's authority to operate this product. This device generates and uses radio frequency (RF) energy, and if not installed and used properly, this equipment may cause interference to radio and televisionreception.

If this equipment does cause interference to radio or television reception (which you can determine by unplugging the unit), try to correct the interference by one or more of the following measures:

• Re-orient the receiving antenna (that is, the antenna for the radio or television that is"receiving" the interference).

• Move the unit away from the equipment that is receiving interference.

• Plug the unit into a different wall outlet so that the unit and the equipment receiving interference are on different branch circuits.

 interference, please consult your dealer or an experienced radio/television technician for additional suggestions. Also, the Federal Communications Commission has prepared a helpful booklet, "How To Identify and Resolve Radio TV Interference Problems."This booklet is available from the U.S. Government Printing Office, Washington, DC 20402. Please specify stock number 004-000-00345-4 when ordering copies. This product complies with DHHS Rules 21 CFR Subchapter J. Applicable at the date of manufacture.

If these measures do not eliminate the

This Class B digital apparatus complies with Canadian ICES-003. Cet appareil numérique de la class B est conforme à la norme du NMB-003 du Canada

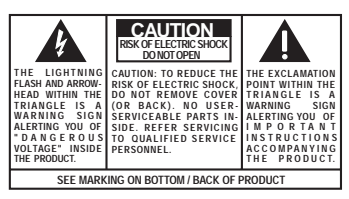

**WARNING:TO PREVENT FIREOR ELECTRICAL SHOCK HAZARD,DO NOT EXPOSE THIS PRODUCT TO RAIN OR MOISTURE.**

The descriptions and characteristics given in this document are given as a general indication and not as a guarantee. In<br>order to provide the highest quality product possible, we reserve the right to make any improvement o any discrepancies arise in other languages.

# **FCC Information**

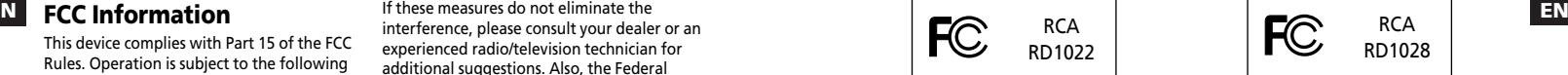

Equipment tested for compliance as a complete unit

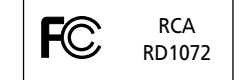

Equipment tested for compliance as a complete unit

### **Product Registration**

Please fill out the product registration card and return it immediately. Returning this card allows us to contact you if needed.

### **For Your Records**

Keep your sales receipt for proof of purchase to obtain warranty parts and service. In the event that service should be required, you may need both the model number and the serial number. In the space below, record the date and place of purchase, and the serial number: Date of Purchase Place of Purchase Serial No.

### **Service Information**

This product should be serviced only by those specially trained in appropriate servicing techniques. For instructions on how to obtain service, refer to the warranty included in this Guide.

RCARD1028

Equipment tested for compliance as a complete unit

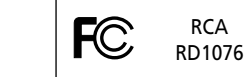

Equipment tested for compliance as a complete unit

### **Technical Specification**

Product: Digital Audio Player Brand: RCAModel: RD1022 / RD1028 / RD1072 / RD1076

**Electrical Consumption**

1 x AAA Battery

IMPORTER Comercializadora Thomson de México, S.A. de C.V. Álvaro Obregón No. 151. Piso 13. Col. Roma. Delegación Cuauhtémoc C.P. 06700. México, D.F. Telefono: 52-55-11-020360RFC: CTM-980723-KS5

# **End User License Agreement End User License Agreement**

#### **EN**

**End User License Agreement ("Agreement") is a legal agreement between you and Thomson Inc. ("Thomson") for the RCA Lyra Audio Device application/driver software program and associated documentation, if any ("Program").** 

**IMPORTANT-READ CAREFULLY: This**

### **ACKNOWLEDGMENT**

BY INSTALLING THE SOFTWARE ORCLICKING ON THE ACCEPTANCE BUTTONOF THE SOFTWARE, COPYING OR OTHERWISE USING THE PROGRAM, YOU ACKNOWLEDGE AND AGREE THAT YOUHAVE READ THIS AGREEMENT, UNDERSTAND IT, AND AGREE TO BE BOUND BY ITS TERMS AND CONDITIONS. IF YOU DO NOT AGREE TO THE TERMS OFTHIS LICENSE AGREEMENT, CLICK ON THE REJECTION BUTTON AND/OR DO NOTINSTALL THE SOFTWARE AND/OR DO NOTUSE THE PROGRAM.

### **LICENSE**

a) You are granted the license (i) to use the Program on a single workstation and (ii) to make one (1) copy of the Program into any machine-readable form for backup of the Program, provided the copy contains all of the original Program's proprietary notices.

b) You may transfer the Program and license, only as part of the Lyra Audio Device, to another party if the other party agrees to accept the terms and conditions of this Agreement. If you transfer the Program, you must at the same time either transfer all copies to the same party or destroy any copies not transferred.

a) Except for the licenses expressly granted to you in this Agreement, no other licenses are implied.

b) You may not (i) modify, translate, reverse engineer, decompile, disassemble (except to the extent that this restriction is expressly prohibited by law) or create derivative works based upon the Program or (ii) copy the Program, except as expressly permitted herein. You agree that you shall only use the Program in a manner that complies with all applicable laws in the jurisdictions in which you use the Program, including, but not limited to, applicable restrictions concerning copyright and other intellectual property rights.

c) The Program may contain pre-release code that does not perform at the level of a final code release. In this case, the Program may not operate properly. Updated versions of the Program can be downloaded from www.rca.com.

d) Thomson is not obligated to provide support services for the Program.

**EN** IMPORTANT-READ CAREFULLY: This LICENSE **ENTITY CONSERVENT CONSERVENTIONS** and the Program is provided with e) The Program is provided with "RESTRICTED RIGHTS". Use, duplication, or disclosure by the U.S. Government is subject to restrictions as set forth in subparagraph (c)(1)(ii) of DFARS 252.227- 7013, or FAR 52.227-19, or in FAR 52.227- 14 Alt. III, as applicable.

### **TERM AND TERMINATION**

a) The license is effective on the date you accept this Agreement, and remains in effect until terminated by either party.

b) You may terminate this license without any notice or delay, by destroying or permanently erasing the Program and all copies thereof.

c) If you use, copy, modify, or transfer the Program, or any copy, in whole or part, except as expressly provided for in this license, your license is automatically terminated.

d) When the license is terminated, you must destroy or permanently erase the Program and all copies thereof.

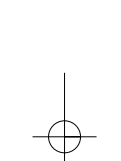

### **End User License Agreement**

### **EN**

#### **ENRICIAL MARRANTY DISCLAIMER OWNERSHIP RIGHTS AND RESULTATION OF LIABILITY OF A SAULTY FOR THE RESPONSIBILITY FOR THE RESPONSIBILITY FOR THE RESPONSIBILITY FOR THE RESPONSIBILITY FOR THE RESPONSIBILITY FOR THE RESPONSIBIL OWNERSHIP RIGHTS**

THE PROGRAM IS PROVIDED "AS IS"WITHOUT WARRANTY OF ANY KIND, EITHER EXPRESSED OR IMPLIED, INCLUDING, BUT NOT LIMITED TO THE IMPLIED WARRANTIES OF MERCHANTABILITY, FITNESS FOR A PARTICULAR PURPOSE, TITLE OR NON-INFRINGEMENT. THE ENTIRE RISK AS TOTHE QUALITY AND PERFORMANCE OF THE PROGRAM IS WITH YOU. SHOULDTHE PROGRAM PROVE DEFECTIVE, YOU (AND NOT THOMSON, ITS SUPPLIERS, ITS AFFILIATES OR ITS DEALERS) ASSUME THE ENTIRE COST FOR ALL NECESSARY REPAIROR CORRECTION.

to use such content.

This exclusion of warranty may not be allowed under some applicable laws. As a result, the above exclusion may not apply to you, and you may have other rights depending on the law that applies to you.

#### All title and intellectual property rights in and to the Program and any copies thereof are owned by Thomson or its suppliers. All title and intellectual property rights in and to the content which may be accessed through use of the Program is the property of the respective content owner and may be protected by applicable copyright or other intellectual property laws and treaties. This license grants you no rights

## **End User License Agreement**

### **LIMITATION OF LIABILITY**

a) TO THE MAXIMUM EXTENT PERMITTED BY APPLICABLE LAW, IN NO EVENT SHALL THOMSON, ITS AFFILIATES, OR ITS DEALERS BE LIABLE FOR ANYSPECIAL, INCIDENTAL, INDIRECT OR CONSEQUENTIAL DAMAGES WHATSOEVER (INCLUDING, WITHOUT LIMITATION, DAMAGES FOR LOSS OF PROFITS, BUSINESS INTERRUPTION, CORRUPTION OF FILES, LOSS OF BUSINESS INFORMATION OR ANY OTHERPECUNIARY LOSS) REGARDLESS OF CAUSE OR FORM OF ACTION, INCLUDING CONTRACT, TORT OR NEGLIGENCE, ARISING OUT OF THE USE OF ORINABILITY TO USE THE PROGRAM, EVEN IF THOMSON HAS BEEN ADVISED OF THEPOSSIBILITY OF SUCH DAMAGES.

BECAUSE SOME STATES ANDJURISDICTIONS DO NOT ALLOW THEEXCLUSION OR LIMITATION OF LIABILITYOF CONSEQUENTIAL OR INCIDENTAL DAMAGES, THE ABOVE LIMITATION MAY NOT APPLY TO YOU.

b) YOU ASSUME RESPONSIBILITY FOR THE SELECTION OF THE APPROPRIATEPROGRAM TO ACHIEVE YOUR INTENDEDRESULTS, AND FOR THE INSTALLATION, USE, AND RESULTS OBTAINED.

### **WINDOWS MEDIA**

This version of the Lyra Audio Device Player ("Lyra Player") contains software licensed from Microsoft that enables you to play Windows Media Audio (WMA) files ("WMA Software").The WMA Software is licensed to you for use with the RCA/THOMSON Portable AudioDevice digital music player under the following conditions. By installing and using this version of the Lyra Player, you are agreeing to these conditions. IF YOU DO NOT AGREE TO THE CONDITIONS OFTHIS END USER LICENSE AGREEMENT, DO NOT INSTALL OR USE THIS VERSION OFTHE Lyra Player.

# **End User License Agreement**

**EN**

The WMA Software is protected by copyright and other intellectual property laws. This protection also extends to documentation for the WMA Software, whether in written or electronic form.

GRANT OF LICENSE. The WMA Software isonly licensed to you as follows: You may use this version of the Lyra Player containing the WMA Software only with the Portable Audio Device player.

You may not reverse engineer, decompile, or disassemble the WMA Software, except and only to the extent that such activity is expressly permitted by applicable law in spite of this limitation.

You may transfer your right to use this version of the Lyra Player only as part of a sale or transfer of your Portable Audio Device player, on the condition that the recipient agrees to the conditions in this End User License Agreement. If the version of the Lyra Player that you are transferring is an upgrade, you must also transfer all prior versions of the Lyra Player that you have which include the WMA Software.

MICROSOFT IS NOT PROVIDING ANYWARRANTY OF ANY KIND TO YOU FORTHE WMA SOFTWARE, AND MICROSOFT MAKES NO REPRESENTATIONCONCERNING THE OPERABILITY OF THEWMA SOFTWARE.

The WMA Software is of U.S. origin. Any export of this version of the Lyra Player must comply with all applicable international and national laws, including the U.S. Export Administration Regulations, that apply to the WMA Software incorporated in the Lyra Player.

## **End User License Agreement**

### **EXALGO FINAL SOFtware is protected by AMICROSOFT IS NOT PROVIDING ANY <b>EXALGO FINIRD PARTY SOFTWARE GENERAL TERMS**

ANY THIRD PARTY SOFTWARE THAT MAYBE PROVIDED WITH THE PROGRAM IS INCLUDED FOR USE AT YOUR OPTION. IFYOU CHOOSE TO USE SUCH THIRD PARTYSOFTWARE, THEN SUCH USE SHALL BE GOVERNED BY SUCH THIRD PARTY'S LICENSE AGREEMENT, AN ELECTRONIC COPY OF WHICH WILL BE INSTALLED INTHE APPROPRIATE FOLDER ON YOURCOMPUTER UPON INSTALLATION OF THESOFTWARE. THOMSON IS NOTRESPONSIBLE FOR ANY THIRD PARTY'SSOFTWARE AND SHALL HAVE NOLIABILITY FOR YOUR USE OF THIRDPARTY SOFTWARE.

### **GOVERNING LAW**

This Agreement is governed by the laws of the State of Indiana, U.S.A. without regard to its conflict of laws.

### **GENERAL TERMS**

This Agreement can only be modified by a written agreement signed by you and Thomson, and changes from the terms and conditions of this Agreement made in any other manner will be of no effect. If any portion of this Agreement shall be held invalid, illegal, or unenforceable, the validity, legality, and enforceability of the remainder of the Agreement shall not in any way be affected or impaired thereby. This Agreement is the complete and exclusive statement of the agreement between you and Thomson, which supersedes all proposals or prior agreements, oral or written, and all other communications between you and Thomson, relating to the subject matter of this Agreement.

# **Table of Contents**

**EN**

**FCC Information End User License Agreement Table of Contents . . . . . . . . . . .1Before You Begin . . . . . . . . . . .2** Unpacking Your Unit . . . . . . . . . . . . 2 What's so special about this mp3 player? . . . . . . . . . . . . . . . . . . . .2 Computer System Requirements 2 Precautions for the unit . . . . . . . . . 3 Caution . . . . . . . . . . . . . . . . . . . . . . . .3Care of Memory Card . . . . . . . . . . 4 Important Battery Information . . . .4 Please Respect the Environment! . .5 Headset Safety . . . . . . . . . . . . . . . . . .5 Caution While Driving . . . . . . . . . . .5 Inserting battery into the player . . .6 Inserting a SD card/MultiMedia Card (Optional) . . . . . . . . . . . . . . . . 6 Using Headphones . . . . . . . . . . . . . .7 How to Use Your Clip Phones (The e.clipz) . . . . . . . . . . . . . . . . . .7 Connecting the Lyra Player to your Computer . . . . . . . . . . . . . . . . . . . . . .8 File Download . . . . . . . . . . . . . . . . 8 **General Controls . . . . . . . . . . .9**Top View . . . . . . . . . . . . . . . . . . . . . .10 Back View . . . . . . . . . . . . . . . . . . . . .10Display Overview . . . . . . . . . . . . . . .11 **Canadian Warranty . . . . . . . .22**

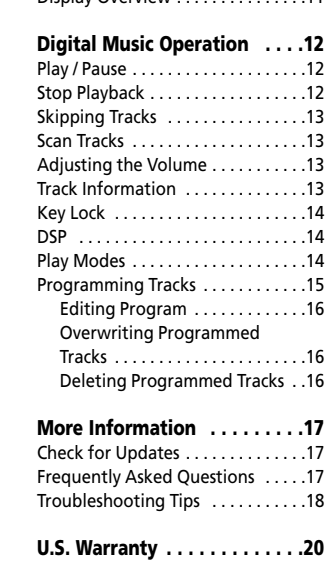

## **Before You Begin**

### **Dear RCA Customer,**

**Thank you for purchasing the RCA LyraTM Digital Music Player. This product is compatible with most secure music downloadsfrom WMA-compliant services that support DRM.** 

### **Unpacking Your Unit**

When you unpack your new player, be sure you have removed all the accessories and information papers. The items below should have been packed in the box with your player.

- Lyra player
- Music Management CD
- USB cable
- •Clip Phones
- •Carry case
- •Armband

**!**

• Sound card **Warning:**

The armband is designed for carrying the player on upper arm only. DO NOT wear the armband on other parts of the body such as the neck to avoid choking hazard or breathing difficulty.

### **What's so special about this mp3 player?**

This player is meant to play mp3 and Windows MediaTM audio files encoded ona memory card or recorded in the built-in flash memory. To do so, you need the use of a Windows computer with USB port , connection

**EN**

cable (included) and a music management software (MusicMatch Jukebox).

### **Computer System Requirements**

- Pentium III 500MHz or higher recommendedMacintosh iMac G3 or higher
- Windows ®98SE, Me, 2000, or XP Mac OS X Version 10.1.5 or higher
- Internet Explorer 4.0 or higher
- •Internet access
- 100MB free hard disk space for the software
- 64MB RAM (128 MB recommended)
- CD-ROM drive capable of digital audio extraction

 $\blacksquare$  ,

- USB port (2.0 recommended)
- 

Front View . . . . . . . . . . . . . . . . . . . . .9 Left View . . . . . . . . . . . . . . . . . . . . . . .9Right View . . . . . . . . . . . . . . . . . . . . .9

# **Before You Begin**

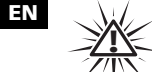

### **Warning:**

Use of this product is for your personal use only. Unauthorized recording or duplication of copyrighted material may infringe upon the rights of third parties and may be contrary to copyright laws.

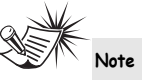

3

Make sure the tracks are encoded in mp3 or Windows Media formats and supported bitrates. Bitrates supported by the player: mp3 – 32 to 320kbps wma – 48 to 160kbps

### **Precautions for the Unit**

- Do not use the unit immediately after transportation from a cold place to a warm place; condensation problem may result.
- Do not store the unit near fire, places with high temperature or in direct sunlight.
- Do not operate or store unit in places with frequent static electricity or electrical noise (e.g. speaker, TV set).
- Clean the unit with a soft cloth or a damp chamois leather. Never use solvents.
- The unit must only be opened by qualified personnel.

### **Caution**

- Keep product out of direct sunlight. Exposure to direct sunlight or extreme heat (such as inside a parked car) may cause damage or malfunction.
- Do not expose to rain or moisture.

# **Before You Begin**

### **ENCare of Memory Card (Not Included)**

- Do not touch the golden electrodes.
- Use a soft dry cloth to clean any dirt.
- Do not bend Memory Cards.
- Do not operate or store the MultiMediaCards in places with frequent static electricity or electrical noise (e.g. speaker, TV set). Recorded data may be damaged.
- It is normal for Memory Card to get warm after being used for a long time.
- Always put it in storage case after removing from the unit.
- Do not store Memory Card near fire, places with high temperature/ humidity or in direct sunlight.

### **Important Battery Information**

- When storing the unit , be sure to remove the batteries because they may leak and damage the unit.
- Batteries may leak electrolyte if inserted incorrectly, if disposed of in fire, or if an attempt is made to charge a battery not intended to be recharged.
- Never mix new batteries with old ones. Do not mix battery types.
- Discard leaky batteries immediately. Leaking batteries may cause skin burns or other personal injury.
- Do not charge batteries which are not intended to be recharged.
- Dispose of batteries, according to federal, state and local regulations.

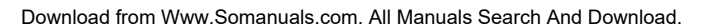

# **Before You Begin**

#### **ENPlease Respect the Environment!**

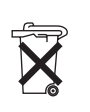

Before throwing any batteries away, consult your distributor who may be able to take them back for specific recycling.

### **Headset Safety**

Have a Blast- Just Not in Your Eardrums

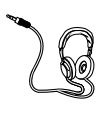

5

Make sure you turn down the volume on the unitbefore you put on headphones. Increase the volume to the desired level only after headphone are in place.

• Do not play your headset at a high volume. Hearing experts warn against extended high-volume play.

- If you experience a ringing in your ears, reduce volume or discontinue use.
- You should use extreme caution or temporarily discontinue use in potentially hazardous situations. Even if your headset is an open-air type designed to let you hear outside sounds, don't turn up the volume so high that you are unable to hear what is around you.

### **Caution While Driving**

Use of headphones while operating an automobile or moving vehicle is not recommended and is unlawful in some states and areas. Be careful and attentiveon the road. Stop operation of the unit if you find it disruptive or distracting while driving.

## **Before You Begin**

# **player**

1. To insert batteries, push the battery door away from the unit and lift the battery door out.

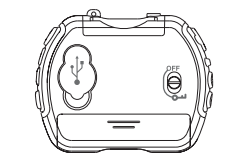

- 2. Insert a "AAA"(UM4) battery with polarities corresponding to the indications in the compartment. (Refer to "Before You Begin" for important battery information.)
- 3. Close the door to the battery compartment.

**Note** 

Refer to the power level indicator on display for battery level. Replace with new batteries when the indicator is empty. Refer to "Display Overview" on page 11.

#### **EXPLOSE Respect the the CONFIDENTIAL CONFIDENT CONFIDENT PROOF OF THE PROOF OF THE PROOF OF THE PROOF OF THE PROOF PROOF PROOF PROOF PROOF PROOF PROOF PROOF PROOF PROOF PROOF PROOF PROOF PROOF PROOF PROOF PROOF PROOF PROO Inserting a SD card / MultiMediaCard (Optional)**

The player has built-in flash memory. To extend the playtime, you can use the optional Memory Card slot.

1. Insert a Memory Card into the card slot on the top of the player when it is off as illustrated in the diagram below.

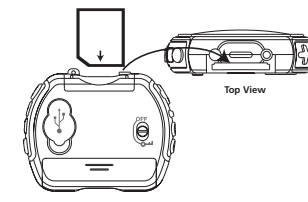

2. To remove the card, pull the Memory Card out when the unit is off.

**Note** 

Do not remove the Memory Card during playback or when the power is on. This may stop the unit from playing immediately or damage the memory on the memory card or the player.

### 6

Download from Www.Somanuals.com. All Manuals Search And Download.

# **Before You Begin**

#### **ENUsing Headphones**

Insert phone plug into the headphones jack ( $\bigcap$ ) on the back of player for listening.

Have a Blast- Just Not in Your Eardrums.Make sure you turn down the volume on the unit before you put on headphones. Increase the volume to the desired level only after headphones are in place.

### **How to Use Your Clip Phones (The e.clipz)**

The right ear clip phone is labeled R while the left ear clip phone is labeled L.

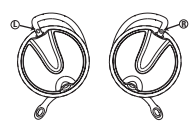

1. Pull the ear hook away from the ear pad slightly. You will hear a click sound.

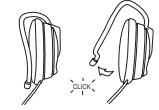

7

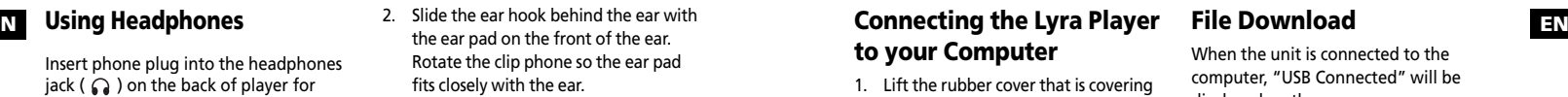

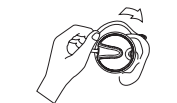

3. Lock the clip phone in place by pushing down on the top of the ear hook until it locks.

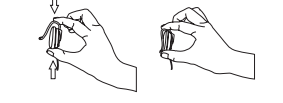

- 4. For best sound quality, make sure the earpad fits closely with your ear.
- 

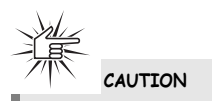

DO NOT INSERT EAR HOOK INTO YOUR EAR.

# **Before You Begin**

### **File Download**

### **to your Computer**

- 1. Lift the rubber cover that is covering the USB socket on the back of the player.
- 2. Insert the smaller end of the USB cable into the socket on the unit tightly.

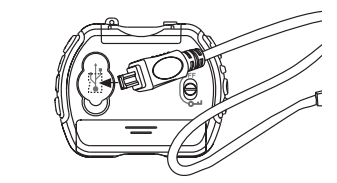

3. Insert the larger end of the USB cable to the USB socket on the back of the computer.

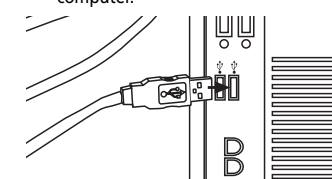

When the unit is connected to the computer, "USB Connected" will be displayed on the screen.

During transfer, "USB Transfer ..." flashes on the display. When the transfer is complete, the display will change to "USB Connected". Do not unplug the USB cable when the display is flashing.

**Note** 

Refer to the "USB Driver Installation; MusicMatch Jukebox™ Software" instruction manual for procedures in setting up USB drivers and transferring files to the player and / or the memory card.

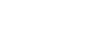

## **General Controls**

**3. OFF/STOP** ( $\boxed{\text{OFF}}$ ) - Press and hold to turn off the unit. Stops music playback. **4. SKIP BACKWARD** ( $\binom{1}{2}$ ) - Skips to the previous song or the beginning of the current song. Press and hold to scan

**5. SKIP FORWARD** ( $\sim$ ) -Skips to the next song. Press and hold to scan

**6. VOL + / -** - Increases and decreases

**7. DSP** - Selects among DSP modes (Flat,

**8. MODE** - Selects among playback options. (repeat all, random playback, repeat random playback, program and

backwards.

forward.

the volume level.

repeat program)

Bass, Pop, Rock, Jazz)

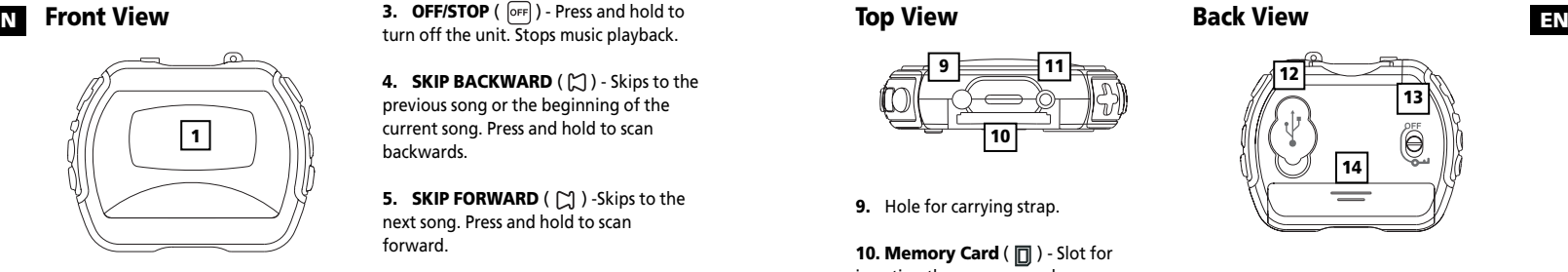

**1.** Display - Shows user interface.

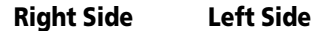

9

**EN**

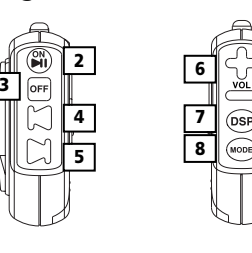

**2. ON / PLAY / PAUSE (**  $\mathbb{H}$  **) - Turns the** unit on. Starts and pauses music playback.

# **General Controls**

**Top View**

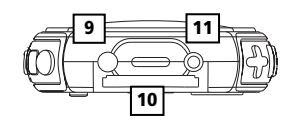

- **9.** Hole for carrying strap.
- **10. Memory Card** ( $\Box$ ) Slot for inserting the memory card. The player supports SD and MultiMediaCard memory cards.

**11.** Headphones Jack ( ) - Insert the clip phones plug here.

### **Back View**

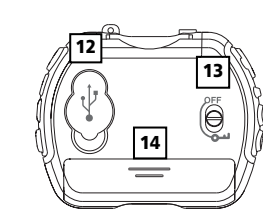

**12. USB** port ( $\leftrightarrow$ ) - Attach the small end of the mini-USB cable here.

**13. OFF /**  $( \omega )$  - Slide the lock switch to the lock ( سم) position to avoid accidental key activation. Slide it to the OFF position to release key lock.

**14.** Battery Compartment - Insert battery here.

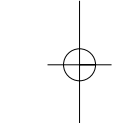

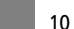

## **General Controls**

#### **ENDisplay Overview**

11

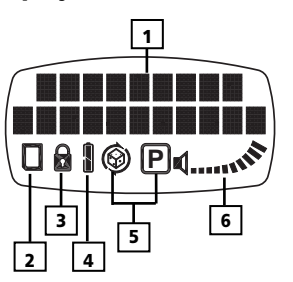

- **ENTIME INCORDER STATE IN THE STATE OF STATE IN THE INFORMATION IN THE INFORMATION IN THE INFORMATION INCORDING IN<br>The information in this section presumes <b>State Playback ENTIME INCORDER STATES IN THE INCORDER STATES IN 4.** The battery indicator shows the battery level.
	- **5.** The relative play mode indicator lights to show current selection.  $\circ$  - repeat all  $\circledast$  - random playback
		- $\circledR$  repeat random playback - program playback **P**
	- ー<br>〇 回 repeat program playback
	- **6.** Shows current volume level.
	- **1.** This section shows song information.
	- **2.** The memory card icon is displayed when memory card is detected.
	- **3.** The lock icon is displayed when the key lock function is activated.
- Software Instruction Manual). **Play / Pause**
	- When the unit is off, press **ON / PLAY / PAUSE** ( ▶I ) to turn the unit on. Playback starts automatically from the first track.

you've successfully transferred files to your Lyra Digital Audio Player, and you're ready to play some music (refer to the

• In stop mode, press **ON / PLAY / PAUSE** ( ▶I ) to start playback of selected track. Current track number, elapsed playback time and encoded bit rate show on display.

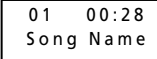

• To pause playback, press **ON / PLAY / PAUSE** ( ▶ ) during playback. Press **ON / PLAY / PAUSE ( → II )** again to resume playback.

### **Stop Playback**

**Digital Music Operation**

• During playback, press **OFF / STOP**  $(\sqrt{OPT})$  to stop playback. The total number of tracks is display.

> 10 TracksTotal

• Press OFF / STOP (  $|oFF|$  ) in stop mode to turn the unit off.

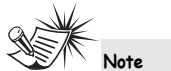

The unit automatically turns off after about 1 minute if there is no

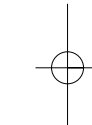

 $\blacksquare$  12

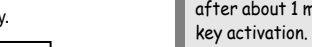

# **Digital Music Operation**

#### **ENENSkipping Tracks**

- To skip to the next track, press and **release the SKIP FORWARD** (  $\cap$  ) button.
- To go to the previous track, press and **release the SKIP BACKWARD** (  $\bowtie$  ) button.

# **Note**

13

If the elapsed time of the playing track is less than 0:04, pressing Skip backward once will return to previous track. If the elapsed time of the playing

track is more than 0:04, pressing Skip backward once will return to the beginning of the current track.

### **Scan Tracks**

- To scan backwards in the track that is playing, press and hold the **SKIP BACKWARD** ( $\bowtie$ ) button.
- • To scan forwards in the track that is playing, press and hold the **SKIP FORWARD** (  $\Box$  ) button.

### **Adjusting the Volume**

- To turn up the volume, press the **VOL +** button. The volume level shows briefly to indicate the increase in volume level.
- • To turn down the volume, press the **VOL -** button. The volume level shows briefly to show the decrease in volume level.

### **Track Information**

During playback, press and hold the **DSP** button to show the song title, artist, format and bit rate on display.

# **Digital Music Operation**

### **Key Lock**

- To avoid accidental key activation, slide the key lock switch on the back of the unit to the lock ( سص) position. The Lock icon  $\bigcirc$  can be seen on display.
- Slide to the switch to the **OFF** position to unlock keys.

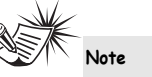

When the unit is in off mode and thekey lock switch is at the lock  $( \omega )$ position, pressing the **ON / PLAY / PAUSE** key will cause the display to show the key lock icon  $($   $)$  for three seconds.

### **DSP**

Press the **DSP** button repeatedly to select among DSP modes: **FLAT > BASS > POP > ROCK > JAZZ**

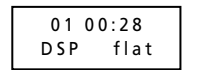

### **Play modes**

During playback, press **MODE** repeatedly to select among the following playback modes:

> Normal playback Repeat All - Shuffle - @ Shuffle repeat - @ Program - **P** Repeat program - **P**

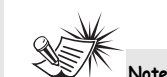

Program and Repeat program will only appear if there are programmed tracks.

### $\blacksquare$  14

Download from Www.Somanuals.com. All Manuals Search And Download.

# **Digital Music Operation**

#### **ENProgramming Tracks**

1. In stop mode, press and hold **MODE** for 2 seconds to enter program mode. The program mode icon 回 lights on the display.

-- P01 Song Info

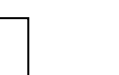

The flashing ' - -' is the track selection and 'P01' is the program list position. (If you have program in your player, the pre-programmed track number will be shown.

**2.** Press **SKIP BACKWARD** ( $\bowtie$ ) or **SKIP FORWARD** ( $\Box$ ) to select a track. The selected track number flashes on the display.

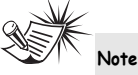

15

The player enters Intro Play mode and plays the beginning of each track as you scroll through tracks for programming.

- 3. Press **MODE** to confirm track selection. 4. Press **MODE** again to skip to the next programming position.
- 5. Repeat steps 2-4 for further selections.

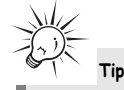

20 program locations are available on this unit.

6. Press **OFF / STOP** ( ) to exit programming mode. The unit returns to stop mode automatically after 30 seconds if there is no key activation.

See "Play Modes" section for more information on program playback.

# **Digital Music Operation**

**Overwriting Programmed Tracks**

- 1. In stop mode, press and hold **MODE** to enter program mode.
- 2. Press **MODE** repeatedly to select the program location you want to overwrite.
- **3. Press SKIP BACKWARD** ( $\Box$ ) or **SKIP FORWARD** (  $\Box$  ) to select the new track you want to store in the selected program location.
- 4. Press **MODE** to confirm selection.
- 5. Repeat steps 2 and 3 to overwrite additional programmed tracks.

Download from Www.Somanuals.com. All Manuals Search And Download.

### **Editing program EN Deleting Programmed Tracks**

- 1. In stop mode, press and hold **MODE** to enter program mode.
- 2. Press **MODE** to select the programmed location and track to be deleted.
- 3. Press and hold **DSP** for about 3 seconds to delete the unwanted track from your program list. ' - - ' shows on display to indicate successful deletion.
- 4. Repeat steps 2 and 3 to delete additional tracks from the program list.
- 5. To cancel editing program, press **OFF / STOP** (  $|oFF|$  ) once. The unit will return to stop mode automatically after 30 seconds if there is no key activation.

 $\blacksquare$  16

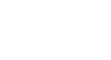

## **More Information**

### **ENCheck for Updates**

Visit

http://www.rca.com/digitalaudiodownloads www.rca.com/digitalaudiofaq.

for the latest news and firmwareupgrades for our Lyra Digital Audio Player. You must update your system after new downloads have been made inorder for the new applications to be executed.

You can get FAQ information at

# **More Information**

#### **ENFrequently Asked Questions Troubleshooting Tips**

#### **The player does not turn on when PLAY button pressed.**

- Batteries may be inserted incorrectly.
- Batteries may be empty.

### **Skipping tracks or bad sound quality?**

- Repeat, random or program function may be activated.
- There may be strong magnetic fields (e.g. too close to TV) near the unit.
- Low Battery level. Replace with new ones.

### **Cannot perform playback?**

- LOCK function may be activated. • There may be no mp3 tracks in the card or internal memory.
- Memory Card may be damaged.

**Cannot play tracks on the player?** • Track encoded bit rate may not be between 32 to 192 kbps for mp3 or between 64kbps to 128kbps for Windows Media Audio.

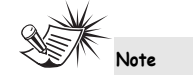

For better result, we recommend a constant encoded bit rate from 32 to 320kbps for mp3 and 48kbps to 128kbps for Windows Media Audio. Nevertheless, your unit may play tracks encoded in variable bit rate(VBR).

• WMA files may be DRM protected and you don't have the licenses to play the files. Check your content providers for license acquisition details. For more information, go to www.microsoft.com/windows/ windowsmedia/drm

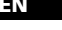

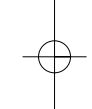

 $\blacksquare$  18

# **More Information**

#### **ENEN** USB display does not appear when with the controller controller the controller controller controller controller the controller controller controller controller the controller controller controller controller controlle **connected to computer.**

- Check connection between your unit and the computer. ( Refer to the "USB Driver Installation; MusicMatch JukeboxTM Software" instruction manual)
- Check if the USB drivers are properly installed ( Refer to the "USB Driver Installation; MusicMatch Jukebox™ Software" instruction manual)

### **Note** Under some rare circumstances, your unit might report less memory than is available for storing music files. If this happens, format the

device to recover all the memory.

**The player does not respond to key operations?**

• Turn the player off by removing the batteries. Reinsert the batteries properly and turn the player on again to resume normal operations.

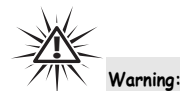

Formatting the device will erase all stored contents. Backup all the valuable files before doing so.

# **U.S. Warranty**

#### **What your warranty covers:**

• Defects in materials or workmanship.

### **For how long after your purchase:**

• One year from date of purchase. The warranty period for rental units begins with the first rental or 45 days from date of shipment to the rental firm, whichever comes first.

#### **What we will do:**

• Provide you with a new, or at our option, a refurbished unit. The exchange unit is under warranty for the remainder of the original product's warranty period. • Proof of purchase in the form of a bill of sale or receipted invoice which is evidence that the product is within the warranty period must be presented to obtain warranty service. For rental firms, proof of first rental is also required.

#### **How to make a warranty claim:**

• Properly pack your unit. Include any cables, etc., which were originally provided with the product. We recommend using the original carton and packing materials. • Include evidence of purchase date such as the bill of sale. Also print your name and address and a description of the defect. Send via standard UPS or its equivalent to:

> **Thomson Inc.Product Exchange Center 11721 B Alameda AvenueSocorro, Texas 79927**

• Insure your shipment for of loss or damage. Thomson accepts no liability in case of damage or loss en route to Thomson.

 • Pay any charges billed to you by the Exchange Center for service not covered by the warranty. • A new or refurbished unit will be shipped to you freight prepaid.

#### **What your warranty does not cover:**

• Customer instruction. (Your Owner's Manual provides information regarding operating Instructions and user controls. For additional information, ask your dealer.) • Installation and set-up service adjustments.

- Batteries.
- Damage from misuse or neglect.
- Products which have been modified or incorporated into other products.
- Products purchased or serviced outside the USA.
- Acts of nature, such as but not limited to lightning damage.

 $\overline{20}$ 

# **U.S. Warranty**

#### **ENProduct Registration:**

21

• Please complete and mail the Product registration Card packed with your unit. It will make it easier to contact you should it ever be necessary. The return of the card is not required for warranty coverage.

#### **Limitation of Warranty:**

**• THE WARRANTY STATED ABOVE IS THE ONLY WARRANTY APPLICABLE TO THIS PRODUCT. ALL OTHER WARRANTIES, EXPRESS OR IMPLIED (INCLUDING ALL IMPLIED WARRANTIES OF MERCHANTABILITY OR FITNESS FOR A PARTICULAR PURPOSE) ARE HEREBY DISCLAIMED. NO VERBAL OR WRITTEN INFORMATION GIVEN BY THOMSON INC., ITS AGENTS OR EMPLOYEES SHALL CREATE A GUARANTY OR IN ANY WAY INCREASE THE SCOPE OF THIS WARRANTY. • REPAIR OR REPLACEMENT AS PROVIDED UNDER THIS WARRANTY IS THE EXCLUSIVE REMEDY OF THE CONSUMER. THOMSON INC. SHALL NOT BE LIABLE FOR INCIDENTAL OR CONSEQUENTIAL DAMAGES RESULTING FROM THE USE OF THIS PRODUCT OR ARISING OUT OF ANY BREACH OF ANY EXPRESS OR IMPLIED WARRANTY ON THIS PRODUCT. THIS DISCLAIMEROF WARRANTIES AND LIMITED WARRANTY ARE GOVERNED BY THE LAWS OF THE STATE OF INDIANA. EXCEPT TO THE EXTENT PROHIBITED BY APPLICABLE LAW, ANY IMPLIED WARRANTY OF MERCHANTABILITY OR FITNESS FOR A PARTICULAR PURPOSE ON THISPRODUCT IS LIMITED TO THE APPLICABLE WARRANTY PERIOD SET FORTH ABOVE.** 

#### **How state law relates to this warranty:**

• Some states do not allow the exclusion nor limitation of incidental or consequential damages, or limitations on how long an implied warranty lasts, so the above limitations or exclusions may not apply to you.

• This warranty gives you specific legal rights, and you also may have other rights that vary from state to state.

#### **If you purchased your product outside the USA:**

• This warranty does not apply. Contact your dealer for warranty information.

### **Canadian Warranty**

Thomson multimedia Ltd. warrants to the purchaser or gift recipient that if any manufacturing **EN** defect becomes apparent in this product within 1 year from the original date of purchase, it will be replaced free of charge, including return transportation.

This warranty does not include damage to the product resulting from accidents, misuse or leaking batteries.

Should your product not perform properly during the warranty period, either:

1. Return it to the selling dealer with proof of purchase for replacement,

OR

2. Remove the batteries (where applicable), and pack product complete with accessories in the original carton (or equivalent).

— Mail prepaid (with proof of purchase) and insured to:

**Thomson multimedia Ltd.**

**6200 Edwards Blvd.,**

**Mississauga, Ontario L5T 2V7**

#### **Canada**

The provisions of this written warranty are in addition to and not a modification of or subtraction from the statutory warranties and other rights and remedies contained in any applicable legislation, and to the extent that any such provisions purport to disclaim, exclude or limit any such statutory warranties and other rights and remedies, such provisions shall be deemed to be amended to the extent necessary to comply therewith.

If you are unable to find a qualified servicer for out of warranty service, you may write to: Thomson Inc.

P.O. Box 0944

Indianapolis, Indiana, U.S.A., 46206-0944 Attach your sales receipt to this booklet for future reference. This information is required if service is

needed during the warranty period.

PURCHASE DATE

NAME OF STORE

 $\overline{22}$ 

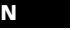

Free Manuals Download Website [http://myh66.com](http://myh66.com/) [http://usermanuals.us](http://usermanuals.us/) [http://www.somanuals.com](http://www.somanuals.com/) [http://www.4manuals.cc](http://www.4manuals.cc/) [http://www.manual-lib.com](http://www.manual-lib.com/) [http://www.404manual.com](http://www.404manual.com/) [http://www.luxmanual.com](http://www.luxmanual.com/) [http://aubethermostatmanual.com](http://aubethermostatmanual.com/) Golf course search by state [http://golfingnear.com](http://www.golfingnear.com/)

Email search by domain

[http://emailbydomain.com](http://emailbydomain.com/) Auto manuals search

[http://auto.somanuals.com](http://auto.somanuals.com/) TV manuals search

[http://tv.somanuals.com](http://tv.somanuals.com/)